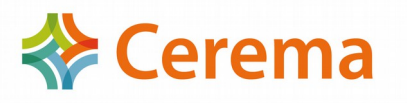

Les adresses de l'application sont :

## **Internet :**

<http://mapbruit.application.developpement-durable.gouv.fr/mapbruit/main/Main.html>

<http://mapbruit.ecole.application.developpement-durable.gouv.fr/mapbruit/main/Main.html>

**Contact Cerema** : Adresse mail de la boite fonctionnelle [outil.bruit@cerema.fr](mailto:outil.bruit@cerema.fr)

## *1- Créer votre compte :*

Accéder aux liens suivants:

[https://authentification-cerbere.application.equipement.gouv.fr](https://authentification-cerbere.application.equipement.gouv.fr/)

ou<http://mapbruit.application.developpement-durable.gouv.fr/mapbruit/main/Main.html>

ou<http://mapbruit.ecole.application.developpement-durable.gouv.fr/mapbruit/main/Main.html>

- cliquer sur "créer mon compte" sur le menu de gauche

- cliquer selon le cas sur "Mon entreprise ou administration est établie en France" ou sur "Mon entreprise est établie à l'étranger"

- cliquer sur "Continuer sans certificat" pour une entreprise située en France, en l'absence de certificat, et renseigner les champs demandés

- cliquer sur « mon entreprise établie à l'étranger » et renseigner les champs demandés

Le compte est nominatif, il est important de créer un compte par utilisateur et non un compte par entreprise.

## *2- Vos obligations :*

- Informer les DDT(M) qui communiqueront au Cerema [\(outil.bruit@cerema.fr\)](mailto:outil.bruit@cerema.fr) le nom du bureau d'études ainsi que le nom de(s) personne(s) qui utiliseront l'application pour l'octroi des « Habilitations Cerbère » selon les profils et restrictions suivants :

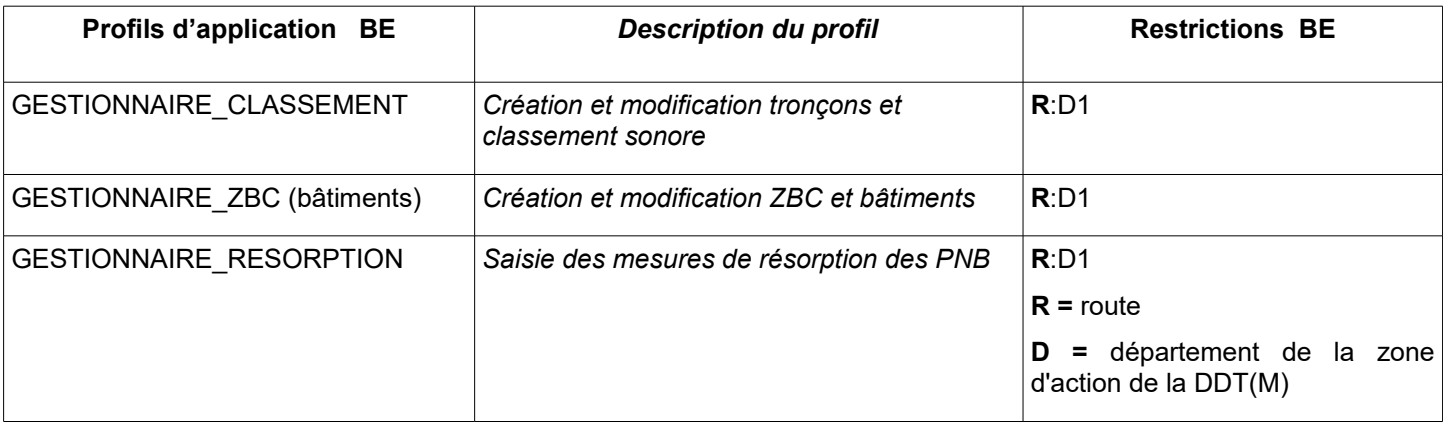

**NB:** Si possible mentionner date d'entrée et date de sortie de l'application.

Si des profils et/ou des restrictions supplémentaires s'avéraient nécessaires, le Cerema se tient à votre disposition.